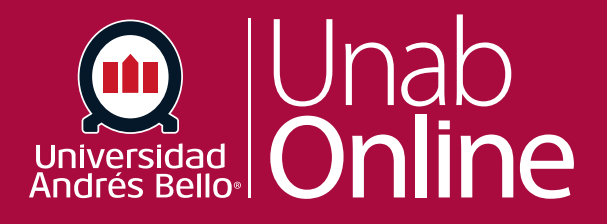

## **Cómo crear una reunión en Zoom**

## **DONDE TÚ VAS, TODO CANMAS**

LA MEJOR PLATAFORMA VIRTUAL

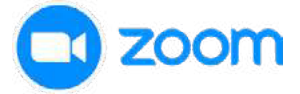

**Para crear una reunión en su sala virtual en CANVAS debe seguir los siguientes pasos:**

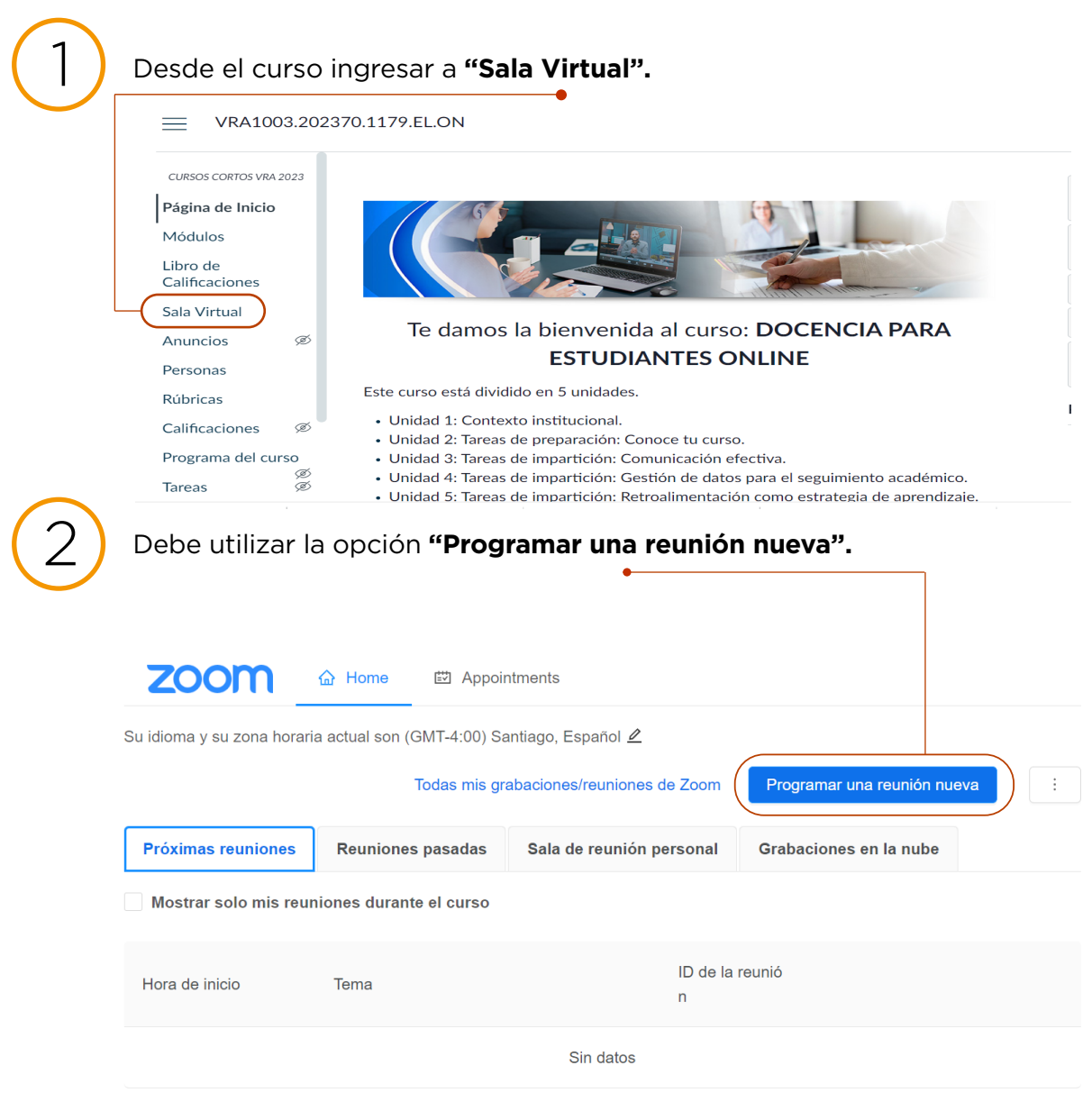

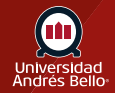

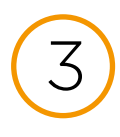

S Debe utilizar las opciones para configurar el nombre de la sala virtual,<br>determinar una fecha y una duración para la reunión. Puede habilitar otras<br>configuraciones adicionales, sin embargo, recomendames no cambiar lo d configuraciones adicionales, sin embargo, recomendamos no cambiar lo que ya viene seleccionado por defecto.

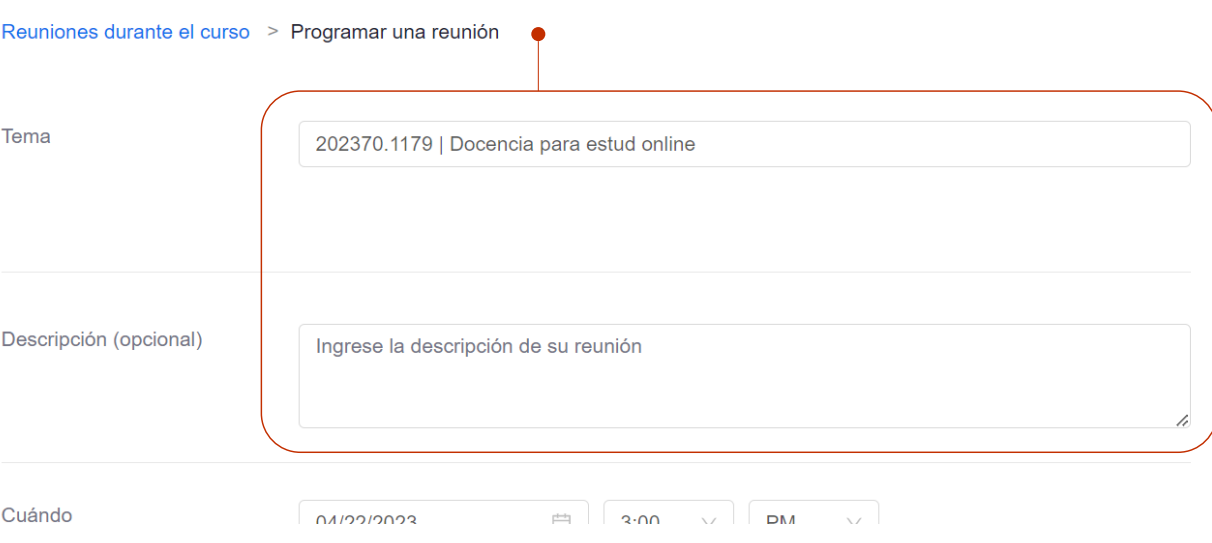

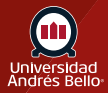

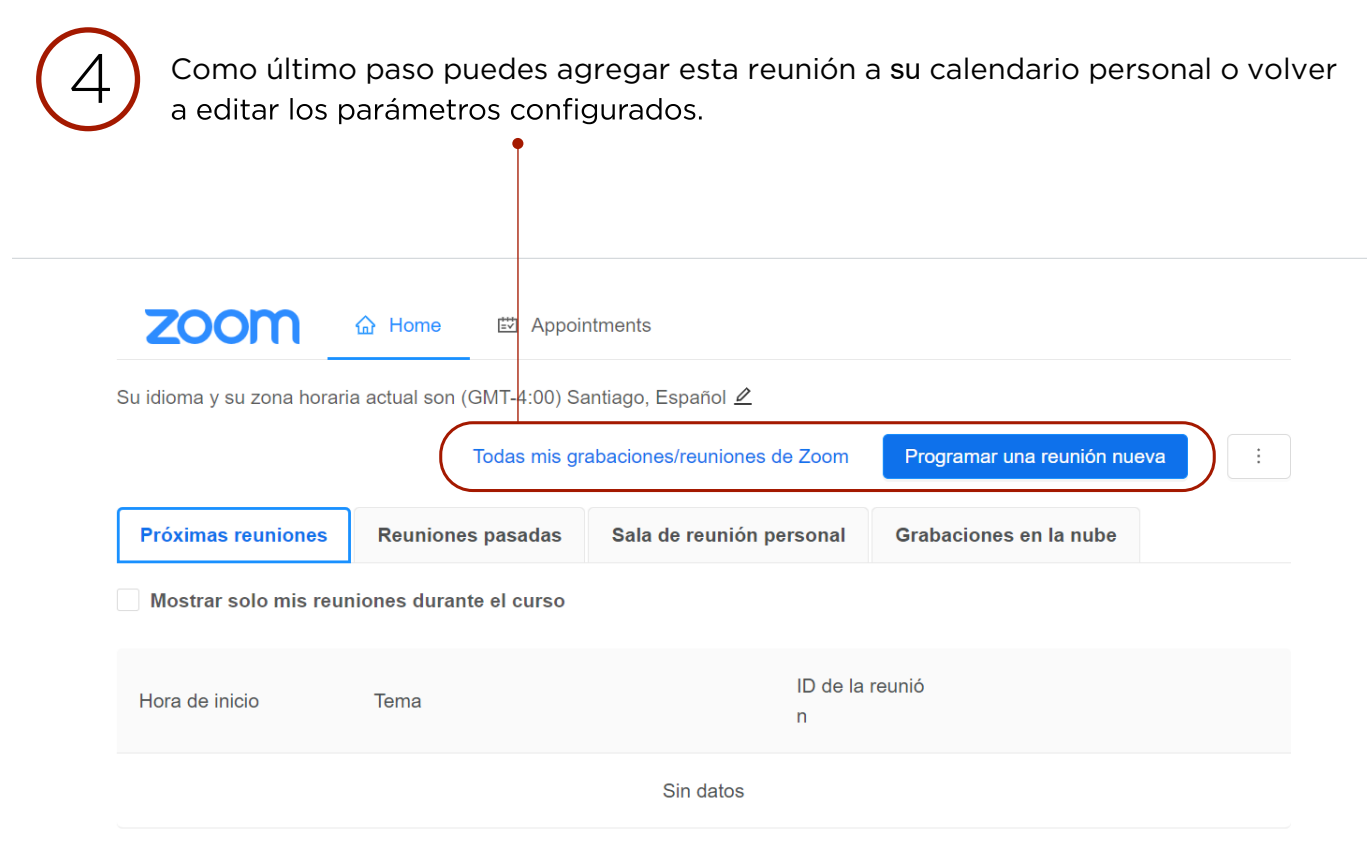

**NOTA: Puedes ver todas sus grabaciones en"Todas mis grabaciones/reuniones de Zoom.**

Para volver a las reuniones, sólo debes hacer clic en **"reuniones durante el curso"** 

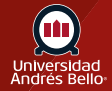